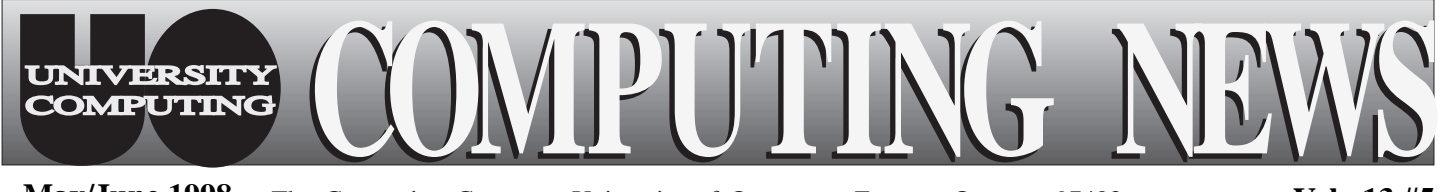

The Computing Center University of Oregon Eugene, Oregon 97403 **May/June 1998 Vol. 13 #5**

# IN THIS ISSUE:

*1. New v.90 Modem Standard Gets You Up to Speed ................ 2*

*2. Thinking of Upgrading to Mac OS 8.1?............. 2*

*3. New 4mm DAT Drive Available .. 2*

*4. Spring Workshops......... 3*

*5. Performing a Clean System Installation ....... 4*

*6. UO Still Among 'Most Wired' Campuses .......... 4*

*7. Xerox 4213 Printer Replacement Underway ......... 5*

### **New Proxy Server Means Faster Web Browsing**

The UO Computing Center recently added a new web proxy server that will dramatically speed up your access to web resources. Because proxies store local copies of frequently-accessed web sites, after the first viewing you won't have to wait for a page to load from a very remote or slow web server. Instead, web sites you've already visited will load quickly from our local server, *proxy.uoregon.edu*, which has more than 1300 MB of storage capacity.

### *How to use the proxy*

Here's how to enter the new proxy setting in each of the three most popular web browsers:

#### **Netscape Navigator -**

- 1. Open the Options menu and select "Network Preferences..."
- 2. Click "Proxies" and select "Manual Proxy Configuration."
- 3. Click "View..."
- 4. In the "HTTP Proxy" field, type **proxy.uoregon.edu**
- 5. In the "Port:" field, type **3128**

#### **Netscape Communicator -**

- 1. Open the Edit menu and select, in sequence, "Preferences," "Advanced," and "Proxies."
- 2. Choose "Manual proxy configuration" and click "Configure..."
- 3. In the "HTTP Proxy:" field, type **proxy.uoregon.edu**
- 4. In the "Port:" field, type **3128**

#### **Internet Explorer 4.0 -**

- 1. Open the View menu and select "Internet Options," followed by "Connections"
- 2. Check the box labeled "Access the Internet using proxy server."
- 3. Click "Advanced."

4. In the "HTTP" field, enter: Address: **proxy.uoregon.edu** Port: **3128**

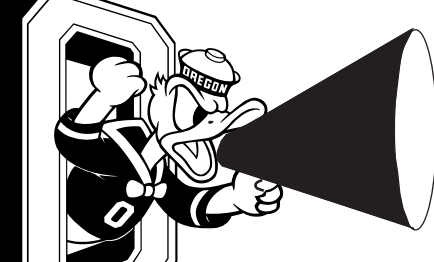

© Disney

*Call for Photos*

Get out your camera! The UO Web design committee is soliciting photos for display on the UO Home Page at *www.uoregon.edu*.

If you have taken, or would like to take, high-quality photos that capture life around the UO campus, current UO events, or important campus personalities, we welcome your contributions.

All photos that are chosen for display will include a credit to the contributor. Check out the current home page to see the correct aspect ratio for your photo submission. The cropped size is 148 x 250 pixels. Each photo will link to another web page, which will include credit information and a full-size version of the photo, as well as a brief description of the photograph. In general, photos taken in portrait mode will work better.

Also, keep in mind that photos containing close-up shots of people will require their written permission in order to be displayed on the home page. You can get a copy of the correct model release form at *www/photos/model\_release.html*.

### **A NEW STANDARD FOR 56K MODEMS:**

## *v.90 Gets You Up to Speed*

If you're in the market for a new modem and want the fastest possible standard connection speed, you're in luck. With the advent of "v.90," it's now possible to achieve the highestspeed 56K connection using a standard modem—*without* having to worry about incompatibility problems.

Until now, having a 56K modem was no guarantee of achieving the fastest Internet connection because not all 56K modems were compatible with each other. Now, however, as long as both your modem and your Internet service provider support v. 90, it's possible to use any 56K modem at its highest speed.

### *How to determine compatibility*

If you're buying a new modem, you'll want to make sure you're choosing one that's compliant with your standard connection.

To determine whether a modem is compliant with a connection standard, look at the packaging. The standard should be noted on the box. For example, boxes for 28.8K or 33.6K modems should display the logo for "v.34," while 56K modem boxes might display "v.90" and/or "X2" logos.

### *Connection standards at the UO*

The UO currently supports the "X2" method of high-speed network connection via modem. If all goes well, v.90 connections should also be available to campus dial-in users sometime this summer.

In the meantime, if you're purchasing a 56K modem, play it safe and opt for one that is both v.90- and X2-compatible.

### **New 4mm DAT Drive Available**

As noted in the previous issue of *Computing News*, the VMScluster's two MTI 8mm tape drives are in the process of being replaced by a new 4mm DAT drive. The old drives are gradually being phased out and will disappear entirely soon after June 15, when the current maintenance contract expires.

In the meantime, the new 4mm drive is now up and running on all VMScluster systems, and those who are ready to use it may do so. To mount a tape on the new drive, type

#### \$ **mount/foreign mka10 123456**

If you still haven't converted to the new 4mm tape format, there's still time. To ease the transition, the Computing Center is providing free 4mm tapes to users who currently have data on 8mm media stored at the Center.

If you have further questions about the conversion, send email to *system@oregon.uoregon.edu*

### **About Upgrading to Mac OS 8.1? Thinking**

**2**

If you're already running Mac OS 8.0, you'll likely benefit from upgrading to Mac OS 8.1. The latest version of the Mac operating system offers significant enhancements without substantially increasing memory or disk space requirements. Benefits include

- improved file caching support for DVD drives
- increased overall performance faster *Java* support
- better *Windows 95* file format compatibility miscellaneous bug fixes

### *Cautionary Notes:*

- **1. HFS+** Mac OS 8.1 offers a new file system format called *HFS+* . While *HFS+* promises to make disk usage more efficient in the long run, Microcomputer Services staff currently does not recommend using it because there are as yet no disk utilities that can repair a damaged *HFS+* volume. This means that if you encounter disk corruption, data loss is much more likely.
- **2. Older Mac OS versions** If you're running Mac OS versions *earlier* than 8.0, upgrading to 8.1 is not recommended.

### *Questions?*

For more information about Mac OS 8.1, see *www.macos.apple.com* Or, direct your questions to Microcomputer Services (email: *microhelp@oregon.uoregon.edu*; phone: **346-4412**).

- 
- 
- 

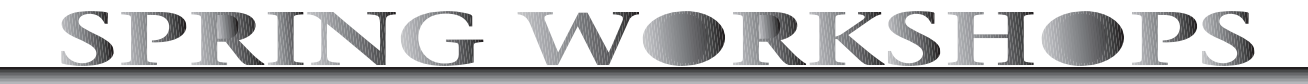

The schedule for remaining spring term workshops in the IT Curriculum **(**Information Technology and Computer Workshops) is presented below.

The IT Curriculum represents a joint effort by the University Library and University Computing to provide a full range of computer and Internet training for everyone on campus. These noncredit workshops are free of charge to all UO students, faculty, and staff. No advance registration is necessary, except where noted. Seating is available on a first-come, first-served basis; there are, however, two caveats:

- those who do not meet workshop requirements, such as prerequisites, may be asked to relinquish their place
- if fewer than five people are present ten minutes after the scheduled start, the workshop may be canceled at the discretion of the instructor.

Requests for accommodations related to disability should be made to Jon Cawthorne (**346-1897**) at least one week in advance of the workshop.

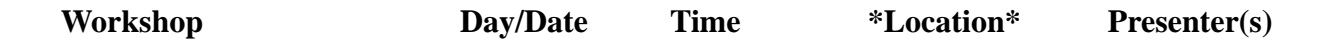

**This schedule is subject to change. See** *http://libweb.uoregon.edu/it/* **for course outlines and the most current information**

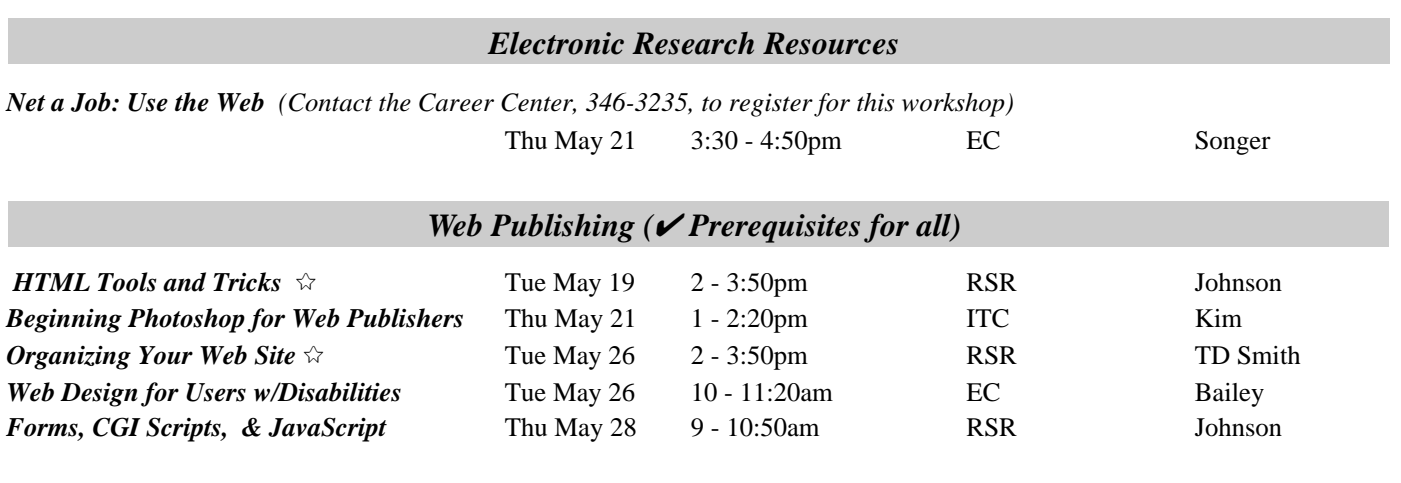

#### *Workshops on Video*

If you don't see the workshop topic you're looking for, you might check out our video titles. Media Services (formerly the IMC) in the basement of Knight Library and the Documents Room in the Computing Center (Room 205) have a growing selection of videos on a variety of software packages and computing topics.

You may borrow these videos using your UO photo ID, or schedule a viewing room in Media Services. Some videos are also available for purchase.

Descriptions of these videos are available at *micro.uoregon.edu/workshops* For more information, contact Media Services (**346-3091**) or the Documents Room (**346-4406**).

**\* WORKSHOP LOCATION CODES \***

**EC:** Electronic Classroom (*Windows*) 144 Knight Library **ITC:** Macintosh Classroom 2nd Floor, Knight Library **RSR:** Reed Seminar Room (*Windows*) 235 Knight Library

**3**

**3**

8 *Requires an active account on DARKWING or GLADSTONE*

### *Performing a Clean System Installation: Sometimes Starting Over is the Best Approach*

One of the easiest ways to fix a computer software problem is to reinstall the problematic program. But what if the program that is causing difficulties is the operating system itself?

While it's relatively easy to reinstall applications such as Microsoft *Word*, *Eudora* or *Netscape*, reinstalling Microsoft *Windows 95*, the Macintosh Operating System (OS), or even *Windows 3.1* can prove difficult and may not solve the problems the computer is having. Many situations actually call for a "clean" system installation.

### *Routine vs. Clean*

**Routine:** While a regular reinstallation of an operating system can fix many OS-specific file errors, such as a damaged Chooser extension on a Macintosh or a corrupt *Windows 3.1* printer driver, many computer problems related to the functioning of the operating system will not be solved by simply updating the existing system software. The main reason for this is that many files are not changed or updated by the replacement system. For example, Macintosh Preferences files, Control Panels or Extensions added by applications and utilities that are not part of the Mac OS will not be removed or replaced during a normal system reinstallation. Likewise, during a routine system reinstallation, the *Windows 95* registry (the backbone of the *Windows 95* operating system) will not be purged of incorrect entries or values.

**Clean:** A clean system installation, on the other hand, *completely* replaces the existing system with a brand-new one. The downside to this rather drastic operation is that the brand-new operating system has no knowledge of any of the applications that were already on the hard drive, and many (if not all) of these programs will need to be reinstalled.

On the positive side, a clean system installation ensures that the operating system will be in its most pristine condition and will likely function properly once rid of the offending file or command. Reinstalling the applications will bring the computer back to its desired state, and errors will no longer plague the operating system.

### *Variations in Clean Installation Methods*

Each operating system handles a clean system installation a little differently. Even the Macintosh OS, which is by far the easiest system on which a clean installation can be performed, has three different installation methods, depending upon which version of the OS is in use. The *Windows 95* procedure is fairly straightforward, but requires a foray into MS-DOS to rename files and directories before performing a clean installation. *Windows 3.1* is even more MS-DOS dependent, with a series of file name changes, directory creations, and system file edits required to successfully perform the clean installation.

While a clean system installation sounds daunting, it doesn't need to be. With a little preparation and a clear understanding of the steps to follow, a clean installation can take as little as 30 minutes on many systems. And if it doesn't work, the machine can always be returned to its previous condition with no harm done.

### *Need More Information?*

For detailed instructions on performing a clean system installation specifically for Macintosh, *Windows 95*, or *Windows 3.1* operating systems, consult the Microcomputer Services web site at *micro.uoregon.edu/tips/cleaninstall*

### **UO Still Among Top Ten 'Most Wired'**

According to YAHOO Internet Life magazine, the University of Oregon remains one of the top ten "most wired" colleges in the nation, ranking ninth in America and third among public universities. Among other factors, schools in YAHOO's survey were evaluated on their campuswide networks, email accounts, Internet and web access, classes with online material and assignments, and computer labs.

Others in the top ten included Dartmouth, New Jersey Institute of Technology, MIT, RPI, Illinois-Urbana, Carnegie Mellon, Cal Tech, Indiana University-Bloomington, and Worcester Polytechnic.

**4**

### **Xerox 4213 Printer Replacement Underway**

The replacement of the Computing Center's old Xerox 4213 printers is now underway. Two of the old printers have been entirely phased out, leaving only one still in operation until early July, and the new Xerox DocuPrint N24 laser printers are now available.

You may access the new printers on the VMScluster as queue SYS\$DOCUPRINT, and on DARKWING, as printer "docuprint."

### *Features of the new printers*

Among other features, the new DocuPrint laser printers offer

- 24 page-per-minute print speed
- 600 dot-per-inch resolution
- a 100,000 page-per-month duty cycle
- duplex printing
- PCL 5e emulation with 45 fonts
- PostScript level 2 support with 35 fonts

#### **Printer forms…**

Ten printer forms are currently available, including

- DOCUPRINT\_DEFAULT (for standard default setup, or for PostScript and PCL jobs that perform their own setup)
- PORTRAIT\_66 (Courier, no top and bottom margins, 66 lines per page)
- LETTER and LETTER\_66 (for user-provided letterhead)
- LANDSCAPE and LANDSCAPE 68 (landscape orientation, Courier font)
- LEGAL and LEGAL\_84 (legal paper, portrait orientation, Courier font)
- LASER\_LABELS (Avery 5160)

Note that the \*\_NO forms (no left margin) that existed for the old printers are not available because the new printers always require a left margin.

#### **Printer setup…**

The duplexing unit, which enables two-sided printing, has been installed. Two-sided printing can be selected via DCL by typing either

#### \$ **print/queue=sys\$docuprint/setup=duplex\_long** or

#### \$ **print/queue=sys\$docuprint/setup=duplex\_short**

depending on whether you want long- or short-side binding. You may also use the duplex feature for a PCL or PostScript document.

### **Signature fonts…**

Computing Center staff has digitized some signatures into downloadable PCL fonts. Those who wish to continue using their own signatures will unfortunately have to have them digitized again into a PCL font by Xerox, as there is no way to convert the old XES fonts. The cost for this service is \$135.

### *Need More Information?*

If you need additional information about the new printers, or wish to have a signature digitized for the DocuPrint, send an email message to Rick Millhollin at

*rickm@oregon.uoregon.edu.*

*Computing News* is published twice a term during the academic year by the Academic User Services staff of the Office of University Computing, 1212 University of Oregon, Eugene, OR 97403-1212. You may reprint articles from *Computing News*, provided you credit the source.

**5**

Newsletter Editor: Joyce Winslow (*jwins@oregon.uoregon.edu*) Editorial Adviser: Dave Ulrich (*du@oregon.uoregon.edu*) Telephone: (541) 346-1724 Web: *http://cc.uoregon.edu/cnews*